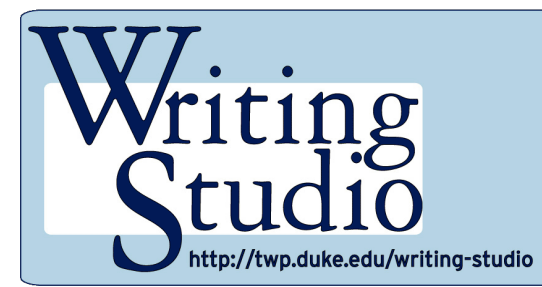

**Using the Word and Phrase online corpus resource**

# ompson **DUKE**

## **Getting Started**

- Click on the link below, then click on **Frequency List** http://www.wordandphrase.info/
- Type one word in the search box For a noun, use a singular or non-count form (**problems** will not work; use **problem**) If a verb form **(speaks)** does not appear, try searching for its base form (**speak**)
- Click on "Search" *Note:* This database includes a smaller collection of words than an online dictionary might, so your chosen word might not be included

#### **Doing a Sample Search**

- Enter **focus** and click on the search button
- Notice on the top right that you can choose **focus** as a verb or noun Click on V for verb or N for noun  $\sim$  or on FOCUS to the right of one of those
- Consider if you are only interested in seeing academic samples with that word If so, below the V and N, click on the bar that appears below the word ACADEMIC

#### **Examining Sample Sentences**

- Examine the sample sentences on the lower part of that page
- Notice what patterns you see in how the word is used in those sentences. Also notice how the sentences are color coded to indicate various parts of speech. You could, for example, examine the prepositions (highlighted in yellow) that are commonly found after focus.

### **Exploring Collocates**

- Look just above the sample sentences at the list of COLLOCATES for the word focus. A collocate is a word that often appears near another word, so focus plus one of its collocates would typically sound natural together rather than awkward.
- Click on the collocate word you are interested in and wait. You will then see sentences containing focus *plus* that collocate. Notice patterns with that pair of words in those sentences.

#### **Viewing Screencast Tutorials**

View our related DukeWrites Suite tutorials here: https://dukewritessuite.com/word-and-phrase/